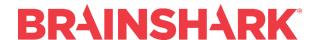

# December 15, 2018 Product Release Notes

#### **NEW**

#### **Brainshark Content**

### **Flash less Audio Recording Improvements**

Updates to the Flash less Audio Recording page will improve its overall usability. The individual components on the page (slide area, slide notes, recorder, and table of contents) will now dynamically resize depending on screen size and resolution — so authors will always have an easy-to-read view of their content. Slide notes have been improved to include the formatting of line breaks and wrapping. Personalized presentations will account for locked audio and slide notes — while still giving the user to ability to record over their personally uploaded slide content.

#### **Brainshark Platform**

## **Manage Groups Redesign**

The Manage Groups page – in Administration > Manage Groups – has been redesigned. Multiple groups may be deleted in a single action and the table information may be exported to a .csv file.

# **Brainshark Training**

#### **Course Sessions**

Multiple sessions of a course may be scheduled and managed to support live events such as instructor-led training and webinars. Authors and administrators have the option of enrolling students directly into a session or enrolling at the course level and allowing students to select a session that fits their schedule.

#### New content type:

A new content type – Course Sessions – is available. To use the course sessions feature, authors use the 'Create course from content type' option and select Course Sessions. Once the course is created use the 'Manage Sessions' button on the course detail to create sessions.

#### New templates:

Three new learning templates are available to support course sessions. All are customizable by the company or learning administrator in Administration > Manage Learning > Manage Templates.

- 1. Course with Sessions Registration: This email may be sent when a student is enrolled at the course level and a session is not selected. The email template includes information about following the included URL to Brainshark to select a session.
- 2. Course Session Registration: This email may be sent when a student is enrolled in a session, either by an author or administrator or by selecting a session on their own. It

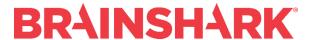

- includes session information such as date, start and end time, and location. A calendar attachment is also included.
- 3. Course with Sessions Reminder: This email may be sent to students based on their session date. The author / administrator may select how far in advance of the session date the email is sent.

### **Group enrollments:**

Group enrollments are not available for course sessions. To support enrolling group members a new 'Filter by Group' option has been added to the Find User page. This allows the same result as enrolling 'All Current Members' in a group enrollment.

#### Limitations:

- Students may not be enrolled in course sessions from the Manage Users > Set Enrollments page.
- Students may not be manually marked complete for a course session on the Enrolled Students page or the Manage Users > Set Enrollments page. Completed status is granted when an individual session is marked complete by the author or administrator.

## **Brainshark Reporting**

#### **Enhanced Filters and Chips for Team Readiness Dashboard**

Customers now have the ability to search and save groups to a filter, in addition to activities. Customers can apply their selection to filter team dashboard results and view their filters as chips on the page.

#### **Team Readiness Dashboard Improvements**

Customers without coaching enabled will not see coaching stats tracked in their team readiness dashboard.

#### **FIXED**

Page # in the footer does not display correctly

Module title drag and drop not functioning correctly

NEW USER profile is created without animate setting

Enrollment date in curriculum enrollment report is incorrect

Guest Authoring uploads are being created as inactive and preventing preview as guest author

Domain restrictions on self-registration

Animations not working, text looks blurry

Self-registration page behavior issue

Ampersand in a group name produces undesired display of the group name

Slide notes not wrapping correctly in the html recorder

Report Card information is not correct

Sharing Email Replacement Parameters

Hover Text on Report Templates page incorrect

Unable to change "Send Invitations to Future Members"

Failed upload due to malicious/malware content

# **BRAINSHARK®**

Black box in Chrome when on Admin page (less than 100% zoom)

Course Catalog filters don't add up

Special characters in names are not coming through on the My Team page

Group Managers not seeing child groups

Layout of Brainshark on Mobile device (browser) gets distorted in desktop view

Save coaching video as new content pop-up in Edge not appearing

Brainshark for Outlook V2 prevents Outlook prompt

Curriculum with quotes in title not able to select for Auto Enrollment

Team Dashboard is showing deleted course

Inactive courses appear in Curriculum

**Duration not populating in Coaching Takes** 

Historical enrollments appear in My Team Dashboard

Search type ahead inconsistent results

"Add information" page not displaying when recording webcam video

Coaching analysis not processing

My Teams Dashboard Export Report Shifted Columns

Enhanced Group Manager functions do not work from any Angular page

Coaches or Head Coaches can create machine analysis activities without the privilege

Unexpected error changing enrolled group

Curriculum not showing on Learning Activity Report

Coaching activity converts to 5 seconds video

Replace Slides with PPT Locks Presentation when cheetah enabled